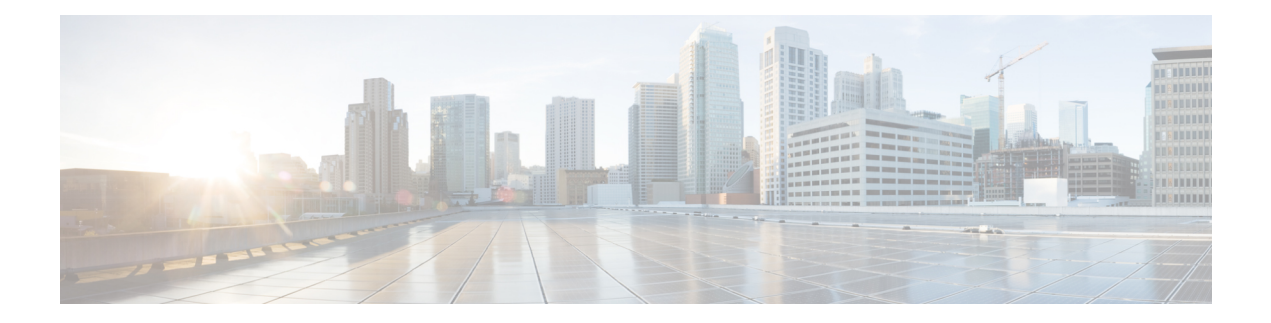

# **ARP Commands**

This chapter describes the commands used to configure and monitor the Address Resolution Protocol (ARP ).

For detailed information about ARP concepts, configuration tasks, and examples, refer to the *Cisco IOS XR IP Addresses and Services Configuration Guide for the Cisco XR 12000 Series Router*.

- arp, [page](#page-0-0) 1
- arp [purge-delay,](#page-2-0) page 3
- arp [timeout,](#page-3-0) page 4
- clear [arp-cache,](#page-4-0) page 5
- [local-proxy-arp,](#page-6-0) page 7
- [proxy-arp,](#page-7-0) page 8
- [show](#page-8-0) arp, page 9
- show arp [traffic,](#page-11-0) page 12

## <span id="page-0-0"></span>**arp**

To add a permanent entry in the Address Resolution Protocol (ARP) cache, use the **arp** command in global configuration mode. To remove an entry from the ARP cache, enter the **no** form of this command.

**arp** [**vrf** *vrf-name*] *ip-address hardware-address encapsulation-type* **[alias]**

**no arp** [**vrf** *vrf-name*] *ip-address hardware-address encapsulation-type* **[alias]**

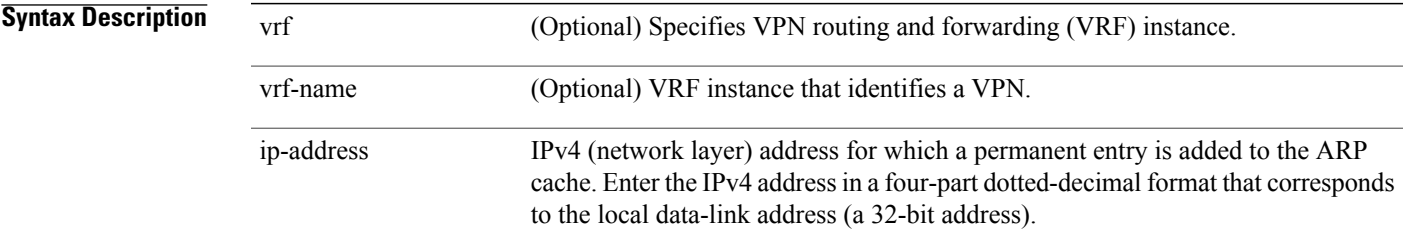

**Cisco IOS XR IP Addresses and Services Command Reference for the Cisco XR 12000 Series Router, Release 5.1.x**

 $\overline{\phantom{a}}$ 

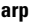

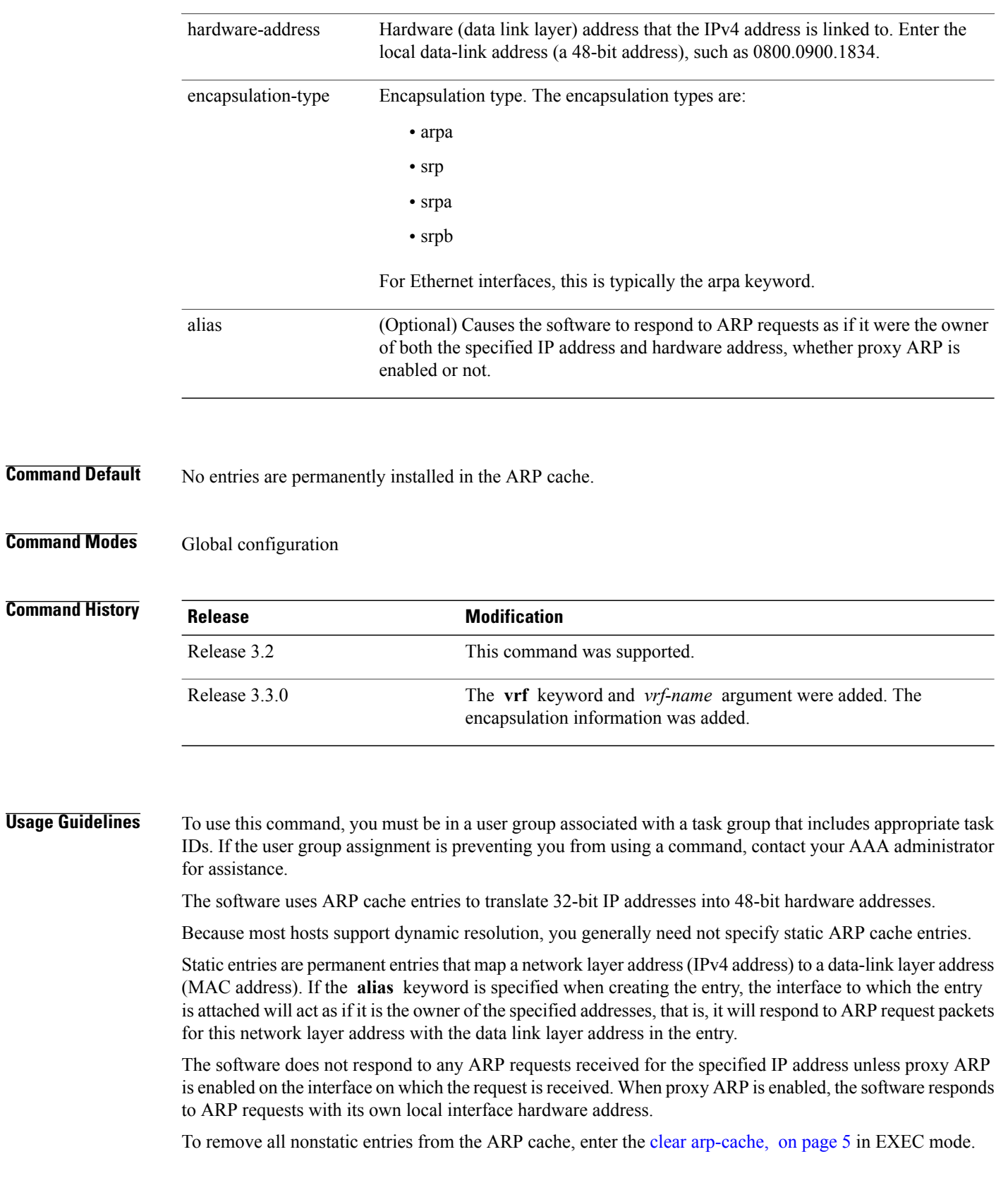

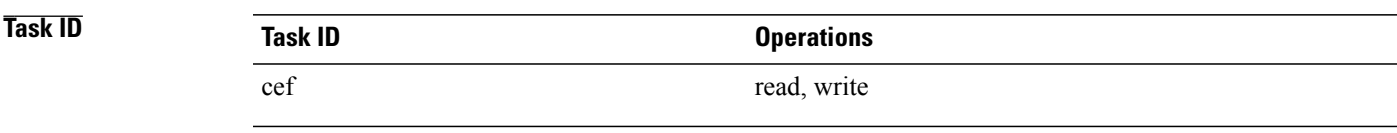

The following is an example of a static ARP entry for a typical Ethernet host:

```
RP/0/0/CPU0:router# configure
RP/0/0/CPU0:router(config)# arp 192.168.7.19 0800.0900.1834 arpa
```
### **Related Commands**

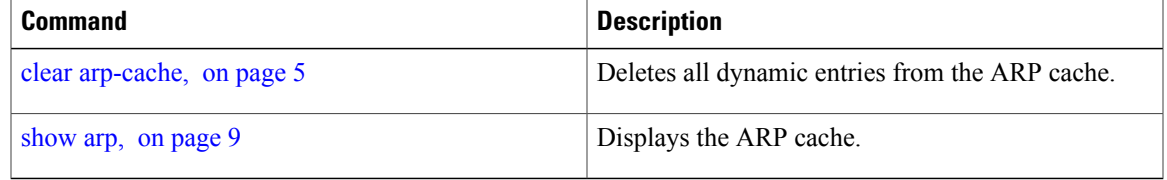

# <span id="page-2-0"></span>**arp purge-delay**

To delay purging Address Resolution Protocol (ARP) entries when an interface goes down, use the **arp purge-delay** command in interface configuration mode. To turn off the purge delay feature, use the **no** form of this command.

**arp purge-delay** *value* **no arp purge-delay** *value*

```
Syntax Description v alue Sets the purge delay time in seconds. Range is 1 to 65535.
Command Default Default value is off.
Command Modes Interface configuration
Command History Release Modification
               Release 3.4.0 This command was introduced.
```
Use the **arp purge-delay** command to delay purging ARP entries when an interface goes down. If the interface comes up within the delay time, then the ARP entries are restored to prevent packet loss with Equal Cost Multipath (ECMP) configured.

**Task ID Task ID Operations** cef read, write

The following is an example of setting the purge delay to 50 seconds:

```
RP/0/0/CPU0:router# configure
RP/0/0/CPU0:router(config)# interface MgmtEth 0/RP1/CPU0/0
RP/0/0/CPU0:router(config-if)# arp purge-delay 50
```
## <span id="page-3-0"></span>**arp timeout**

To specify how long dynamic entries learned on an interface remain in the Address Resolution Protocol (ARP) cache, enter the **arp timeout** command in interface configuration mode. To remove the **arp timeout** command from the configuration file and restore the system to its default condition with respect to this command, enter the **no** form of this command.

**arp timeout** *seconds*

**no arp timeout** *seconds*

```
Syntax Description seconds Indicates the time, in seconds, for which an entry remains in the ARP cache. Range
                                    is 30 to 4294967295.
                 seconds
Command Default Entries remain in the ARP cache for 14,400 seconds (4 hours).
Command Modes Interface configuration
Command History Release Modification
                 Release 3.2 This command was supported.
```
 **Cisco IOS XR IP Addresses and Services Command Reference for the Cisco XR 12000 Series Router, Release**

> This command is ignored when issued on interfaces that do not use ARP. Also, ARP entries that correspond to the local interface or that are statically configured by the user never time out.

> The **arp timeout** command applies only to the interface that is entered. When the timeout is changed for an interface the change applies only to that interface.

The **show interfaces** command displays the ARP timeout value in hours:minutes:seconds, as follows:

ARP type: ARPA, ARP Timeout 04:00:00

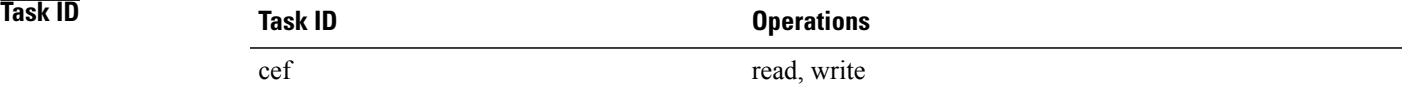

The following example shows how to set the ARP timeout to 3600 seconds to allow entries to time out more quickly than the default:

```
RP/0/0/CPU0:router# configure
RP/0/0/CPU0:router(config)# interface MgmtEth 0/RP1/CPU0/0
RP/0/0/CPU0:router(config-if)# arp timeout 3600
```
#### **Related Commands**

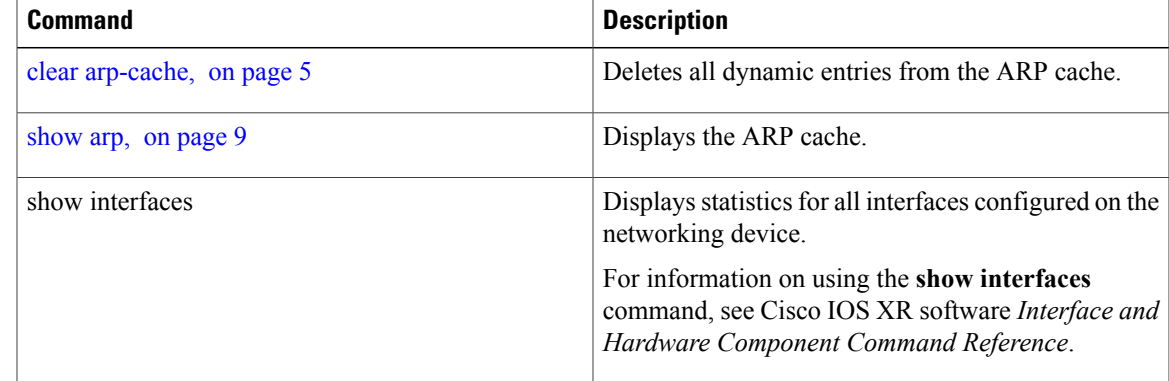

# <span id="page-4-0"></span>**clear arp-cache**

To delete all dynamic entries from the Address Resolution Protocol (ARP) cache, clear the fast-switching cache, and clear the IP route cache, use the **clear arp-cache** command in EXEC mode.

**clear arp-cache** {**traffic** *type interface-path-id*| **location** *node-id*}

 $\mathbf l$ 

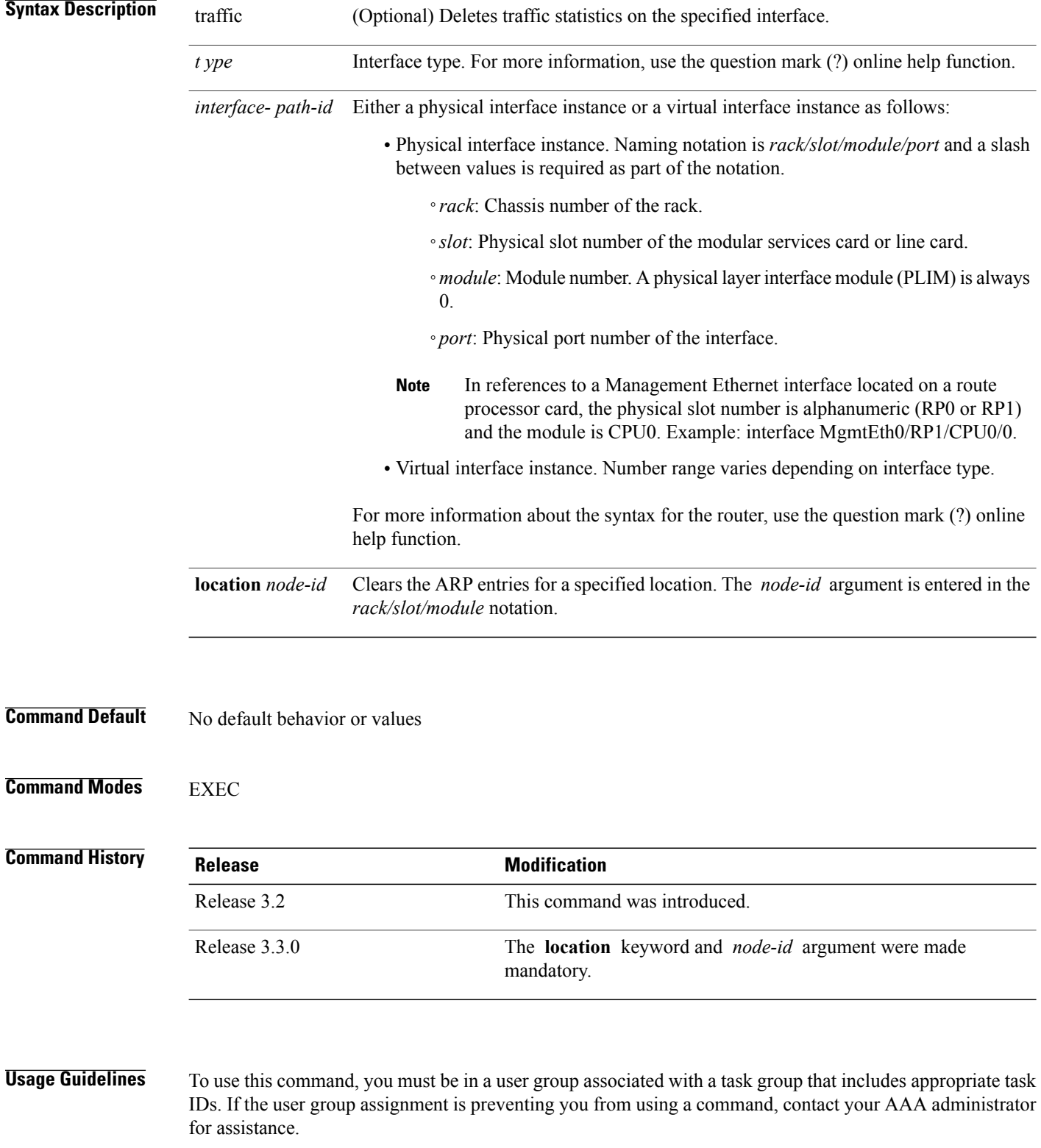

 **Cisco IOS XR IP Addresses and Services Command Reference for the Cisco XR 12000 Series Router, Release**

When issued without keywords or arguments, the **clear arp-cache** command clears all entries in the ARP cache.

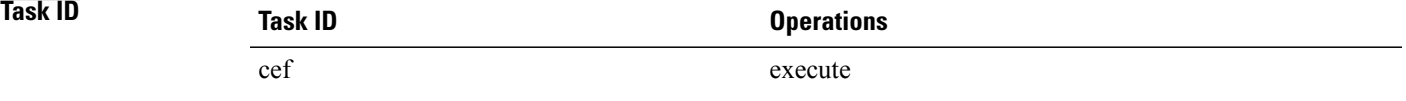

The following example shows how to remove traffic statistic entries from the ARP cache that match the specified interface:

```
RP/0/0/CPU0:router# clear arp-cache traffic gigabitEthernet 0/1/5/1 location 0/1/CPU0
```
The following example shows how to remove entries from the ARP cache that match the specified location:

RP/0/0/CPU0:router# **clear arp-cache location 0/1/CPU0**

### **Related Commands**

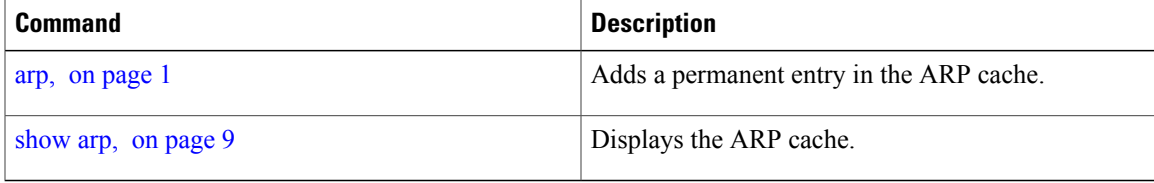

# <span id="page-6-0"></span>**local-proxy-arp**

To enable local proxy Address Resolution Protocol (ARP) on an interface, enter the **local-proxy-arp** command in interface configuration mode. To disable local proxy ARP on the interface, enter the **no** form of this command.

**local-proxy-arp no local-proxy-arp**

**Syntax Description** This command has no keywords or arguments.

**Command Default** Local proxy ARP is disabled on all interfaces.

**Command Modes** Interface configuration

 $\overline{\phantom{a}}$ 

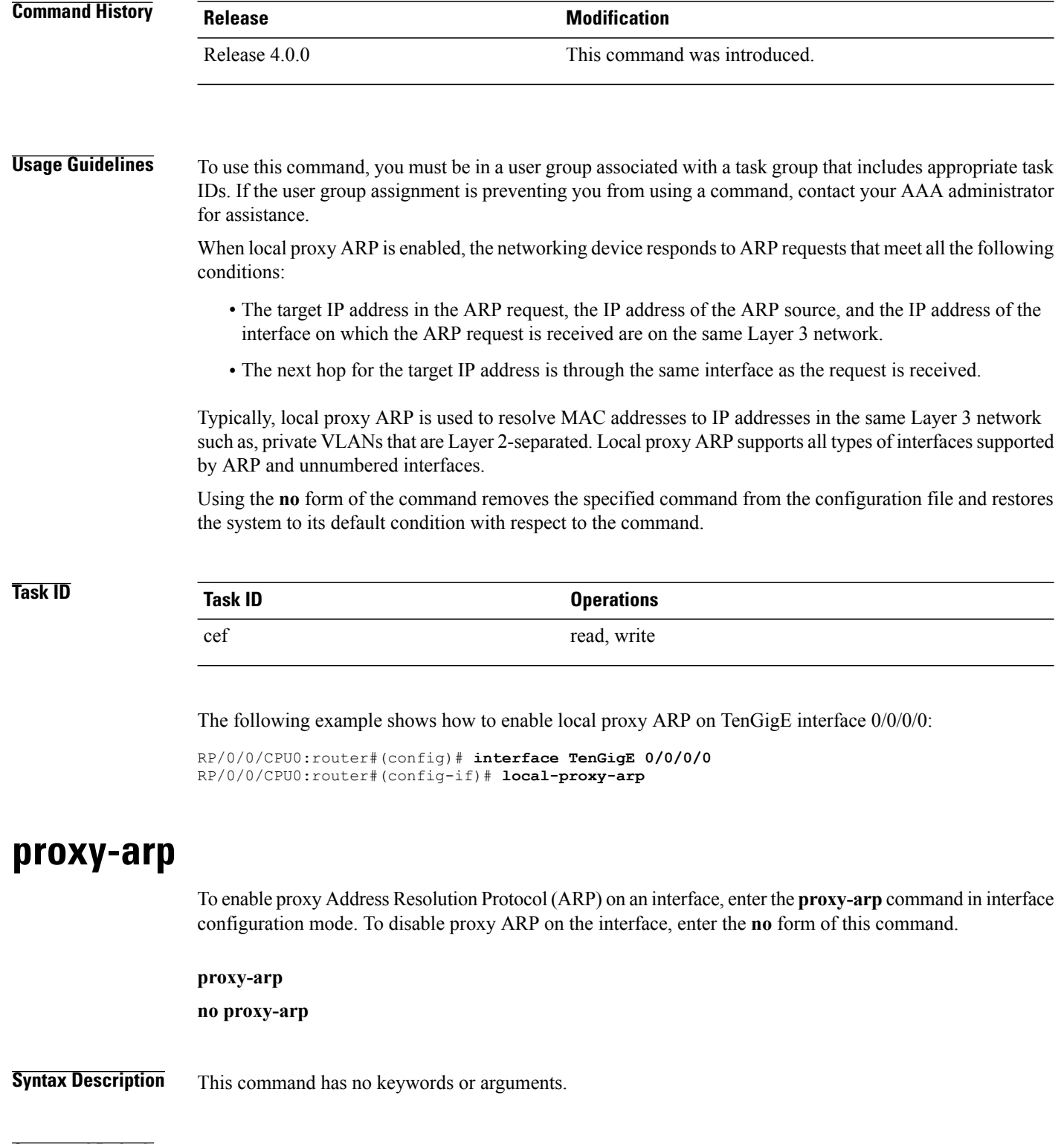

<span id="page-7-0"></span>**Command Default** Proxy ARP is disabled on all interfaces.

 **Cisco IOS XR IP Addresses and Services Command Reference for the Cisco XR 12000 Series Router, Release**

### **Command Modes** Interface configuration

## **Command History Release Release Modification** Release 3.2 This command was introduced.

#### **Usage Guidelines** To use this command, you must be in a user group associated with a task group that includes appropriate task IDs. If the user group assignment is preventing you from using a command, contact your AAA administrator for assistance.

When proxy ARP is disabled, the networking device responds to ARP requests received on an interface only if one of the following conditions is met:

- The target IP address in the ARP request is the same as the interface IP address on which the request is received.
- The target IP address in the ARP request has a statically configured ARP alias.

When proxy ARP is enabled, the networking device also responds to ARP requests that meet all of the following conditions:

- The target IP address is not on the same physical network (LAN) on which the request is received.
- The networking device has one or more routes to the target IP address.
- All of the routes to the target IP address go through interfaces other than the one on which the request is received.

Using the **no** form of the command removes the specified command from the configuration file and restores the system to its default condition with respect to the command.

### <span id="page-8-0"></span>**Task ID Task ID Operations** cef read, write

The following example shows how to enable proxy ARP on MgmtEth interface 0/RP1/CPU0/0:

```
RP/0/0/CPU0:router#(config)# interface MgmtEth 0/RP1/CPU0/0
RP/0/0/CPU0:router#(config-if)# proxy-arp
```
## **show arp**

To display the Address Resolution Protocol (ARP), enter the **show arp** command in EXEC mode.

**show arp** vrf *vrf-name* **[traffic]** [*ip-address* | *hardware-address* | *interface-path-id*] **[traffic] location** *node-id*

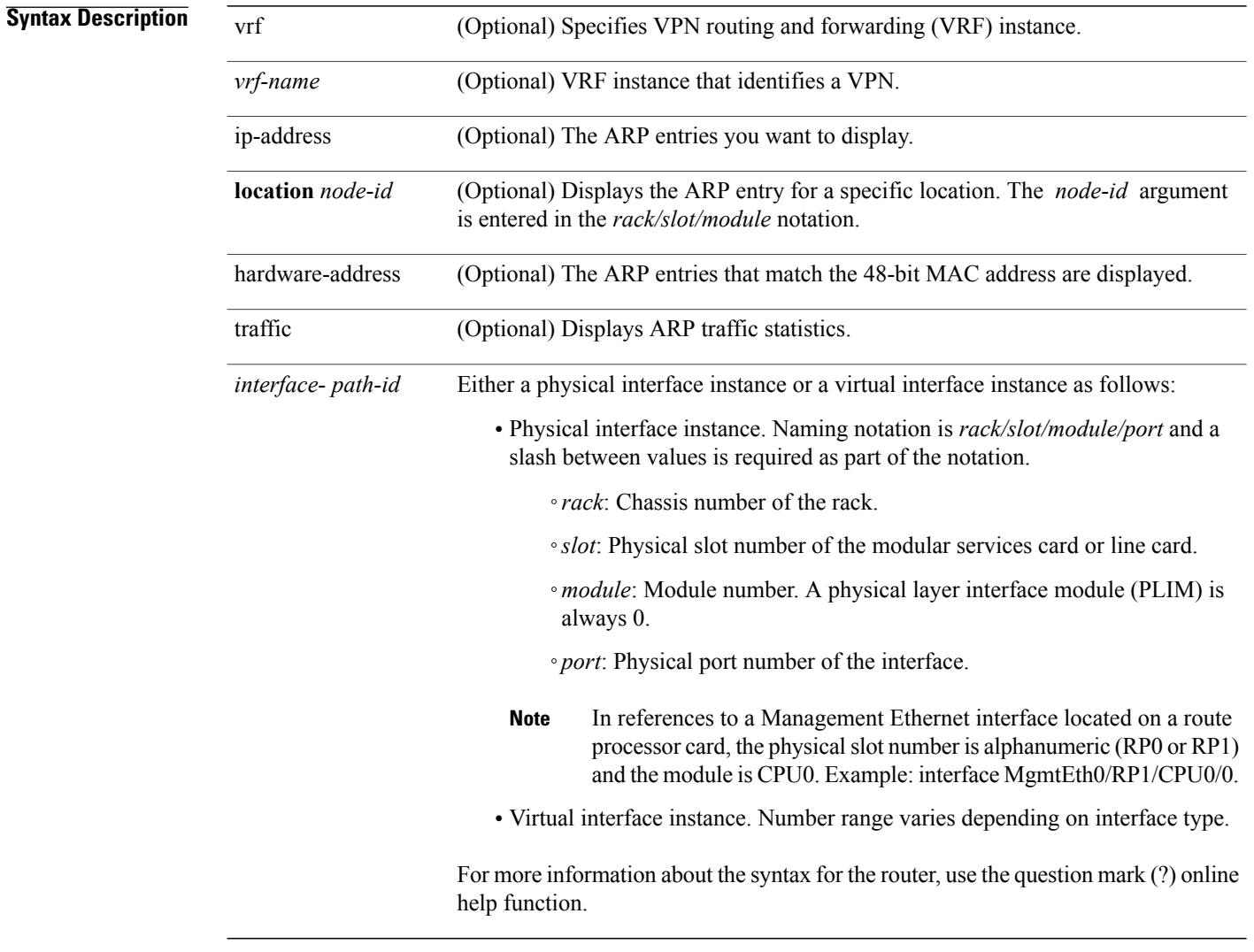

**Command Default** The active RP is the default location.

### **Command Modes EXEC**

### **Command His**

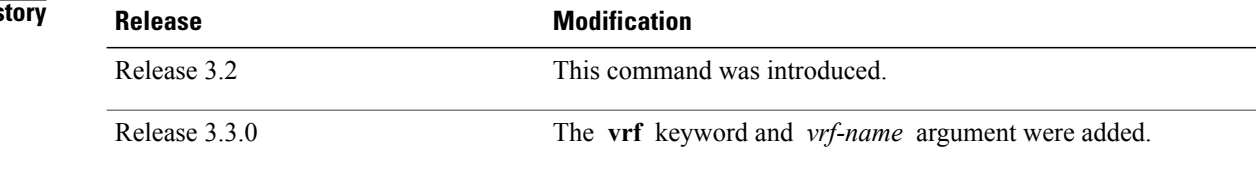

 **Cisco IOS XR IP Addresses and Services Command Reference for the Cisco XR 12000 Series Router, Release**

> ARP establishes correspondences between network addresses (an IP address, for example) and Ethernet hardware addresses. A record of each correspondence is kept in a cache for a predetermined amount of time and then discarded.

> For**show arp***interface*-*type interface-instance* form, the **location***node-id* keyword and argument is mandatory for Bundle and VLAN-on-Bundle interfaces to indicate which location the cache entries for the bundle should be displayed.For physical interfaces, specifying the **location***node-id* keyword and argument is optional since the interface can only exist on one node.

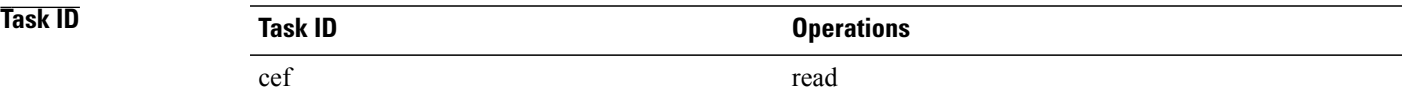

The following is sample output from the **show arp** command with no location specified:

RP/0/0/CPU0:router# **show arp**

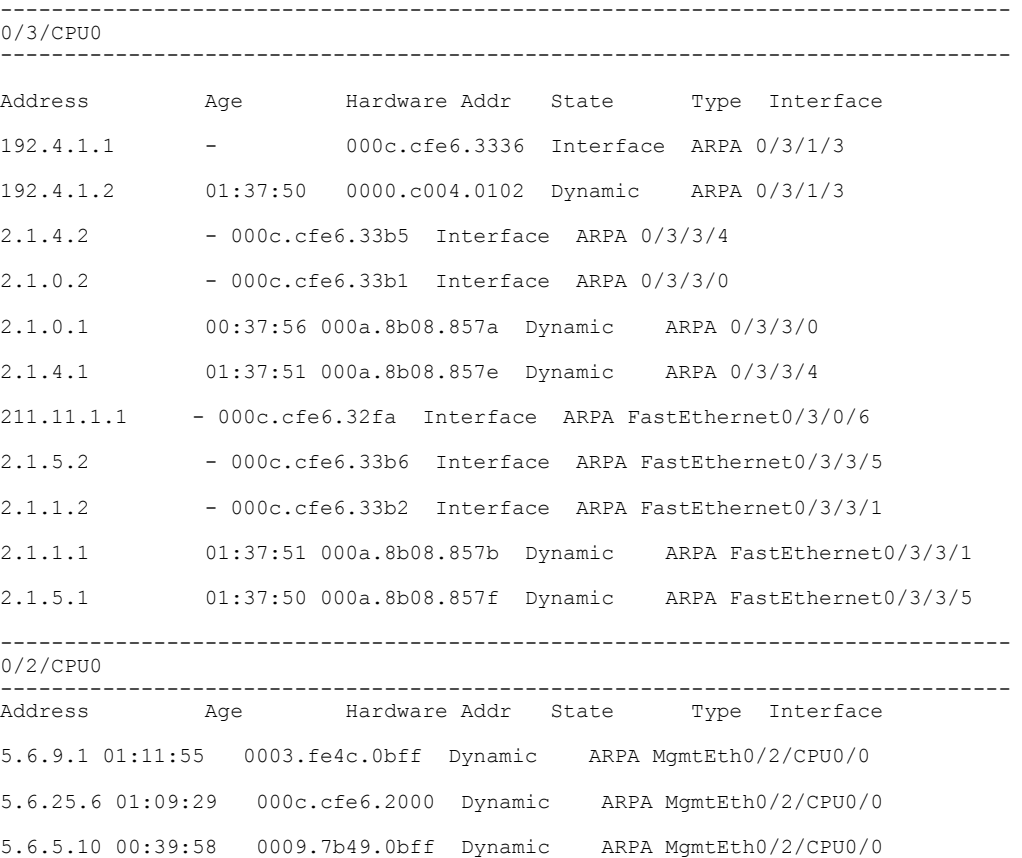

**Cisco IOS XR IP Addresses and Services Command Reference for the Cisco XR 12000 Series Router, Release 5.1.x**

The following is sample output from the **show arp** command with the *interface*-*type interface*-*instance* argument:

RRP/0/0/CPU0:router# **show arp MgmtEth 0/RP1/CPU0/0**

Address Age Hardware Addr State Type Interface<br>10.4.9.2 00:35:55 0030.7131.abfc Dynamic ARPA MgmtEth0/ 10.4.9.2 00:35:55 0030.7131.abfc Dynamic ARPA MgmtEth0/RP1/CPU0/0 10.4.9.1 00:35:55 0000.0c07.ac24 Dynamic ARPA MgmtEth0/RP1/CPU0/0 10.4.9.99 00:49:12 0007.ebea.44d0 Dynamic ARPA MgmtEth0/RP1/CPU0/0 0001.c9eb.dffe Interface ARPA MgmtEth0/RP1/CPU0/0 The following is sample output from the **show arp** command with the *hardware-address* designation:

RP/0/0/CPU0:router# **show arp 0005.5f1d.8100**

Address Age Hardware Addr State Type Interface 172.16.7.2 - 0005.5f1d.8100 Interface ARPA 2/0/1/2 The following is sample output from the **show arp** command with the **location** keyword and *node-id* argument:

RP/0/0/CPU0:router# **show arp location 0/2/CPU0**

Address Age Hardware Addr State Type Interface 192.168.15.1 - 00dd.00ee.00ff Alias ARPA 192.168.13.1 - 00aa.00bb.00cc Static ARPA 172.16.7.1 00:35:49 0002.fc0e.9600 Dynamic ARPA 2/0/1/2 172.16.7.2 - 0005.5f1d.8100 Interface ARPA 2/0/1/2

#### <span id="page-11-0"></span>**Related Commands**

## **show arp traffic**

To display Address Resolution Protocol (ARP) traffic statistics, enter the **show arp traffic** command in EXEC mode.

**show arp traffic** [**vrf** *vrf-name*] [ *interface-path-id* ] [**location** *node-id*]

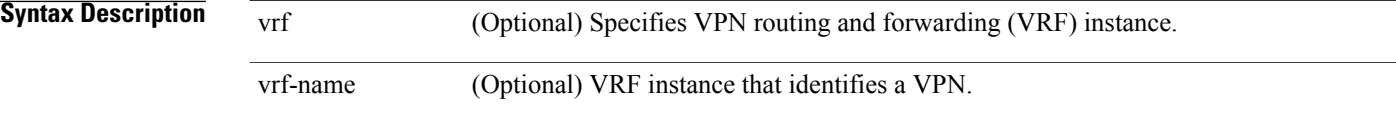

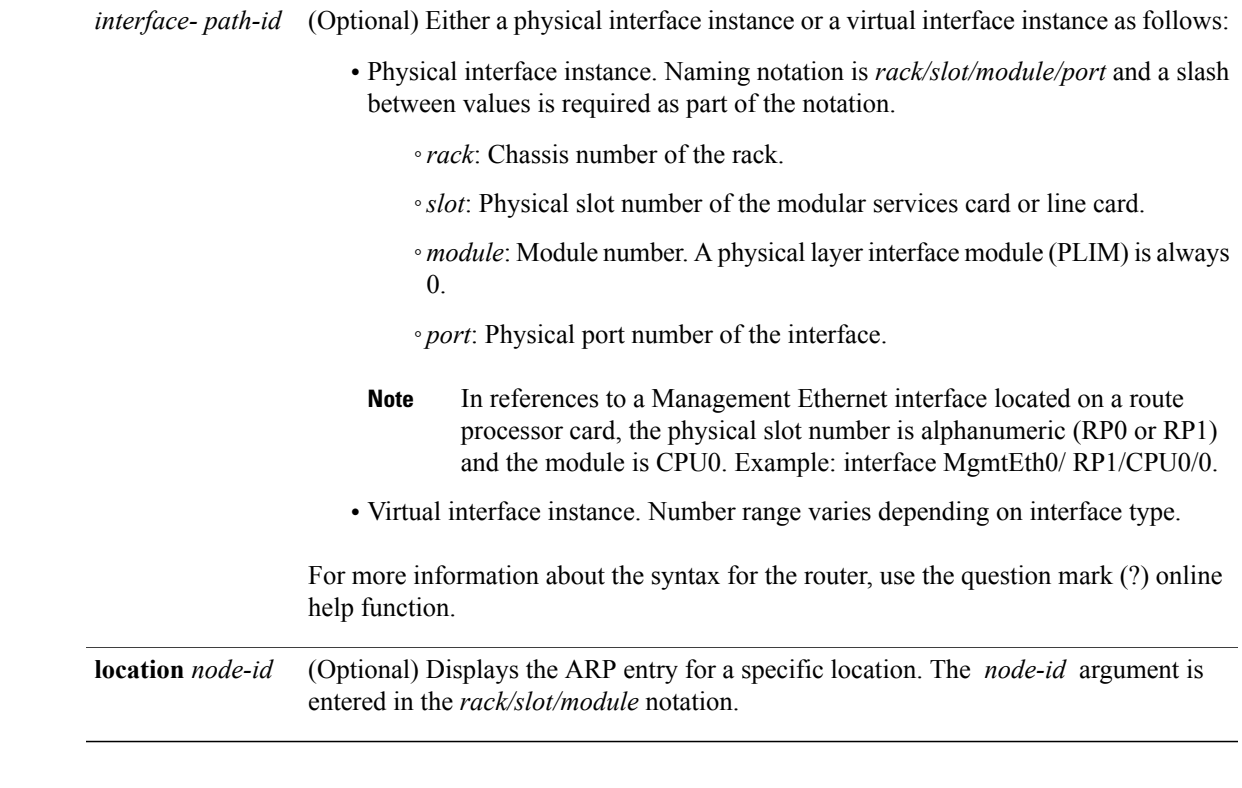

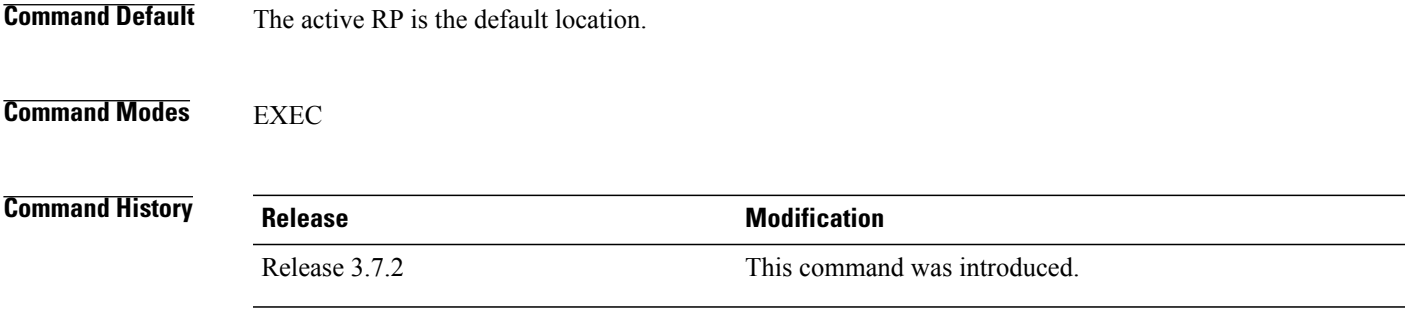

> ARP establishes correspondences between network addresses (an IP address, for example) and Ethernet hardware addresses. A record of each correspondence is kept in a cache for a predetermined amount of time and then discarded.

> For**show arptraffic,** *interface-instance*, the **location***node-id* keyword and argument is mandatory for Bundle and VLAN-on-Bundle interfacesto indicate which location the cache entriesfor the bundle should be displayed. For physical interfaces, specifying the **location** *node-id* keyword and argument is optional since the interface can only exist on one node.

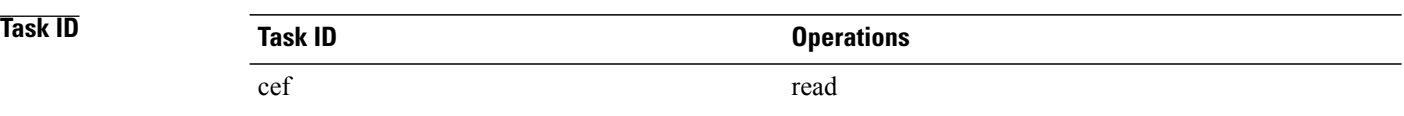

#### The following is sample output from the **show arp traffic** command:

```
RP/0/0/CPU0:router# show arp traffic
ARP statistics:
  Recv: 2691 requests, 91 replies
  Sent: 67 requests, 2 replies (0 proxy, 1 gratuitous)
  Resolve requests rcvd: 1
  Resolve requests dropped: 0
  Errors: 0 out of memory, 0 no buffers
ARP cache:
  Total ARP entries in cache: 4
  Dynamic: 3, Interface: 1, Standby: 0<br>Alias: 0, Static: 0
             Static: 0
```
IP Packet drop count for node 0/0/CPU0: 1 The following is sample output from the **show arp traffic** command with the **location** keyword and *node-id* argument:

```
RP/0/0/CPU0:router# show arp traffic location 0/2/CPU0
```

```
ARP statistics:
Recv: 0 requests, 1 replies
Sent: 0 requests, 2 replies (0 proxy, 2 gratuitous)
Resolve requests rcvd: 0
Resolve requests dropped: 0
Errors: 0 out of memory, 0 no buffers
ARP cache:
Total ARP entries in cache: 4
Dynamic: 1, Interface: 1, Static: 1
Alias: 1, Standby: 0
  IP Packet drop count for node 0/2/CPU0: 1
```
#### **Related Commands**

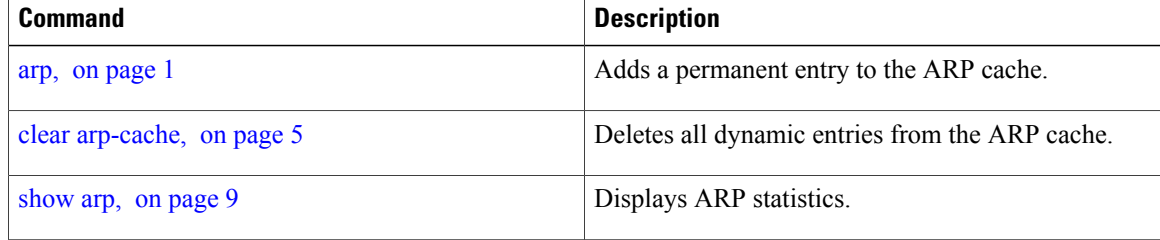